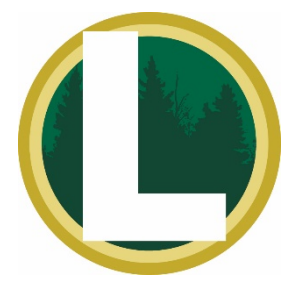

# **Lake Orion Community Schools @Home Remote Learning**

The chart below describes many mobile devices, their features, and how they can be useful for teaching and learning. While it would be impossible to describe ALL devices, this chart selects some of the more popular and affordable mobile devices and describes their potential uses in the classroom or at home for @Home Remote Learning.

**Please note:**

• **Mention of a device in this chart does not constitute Lake Orion Community Schools' endorsement of that product.** This chart is offered for informational and/or reference purposes only and is based off Lake OrionCommunitySchoolsuseof Microsoft Office 365 for Education. All datainthechartis subject to change.

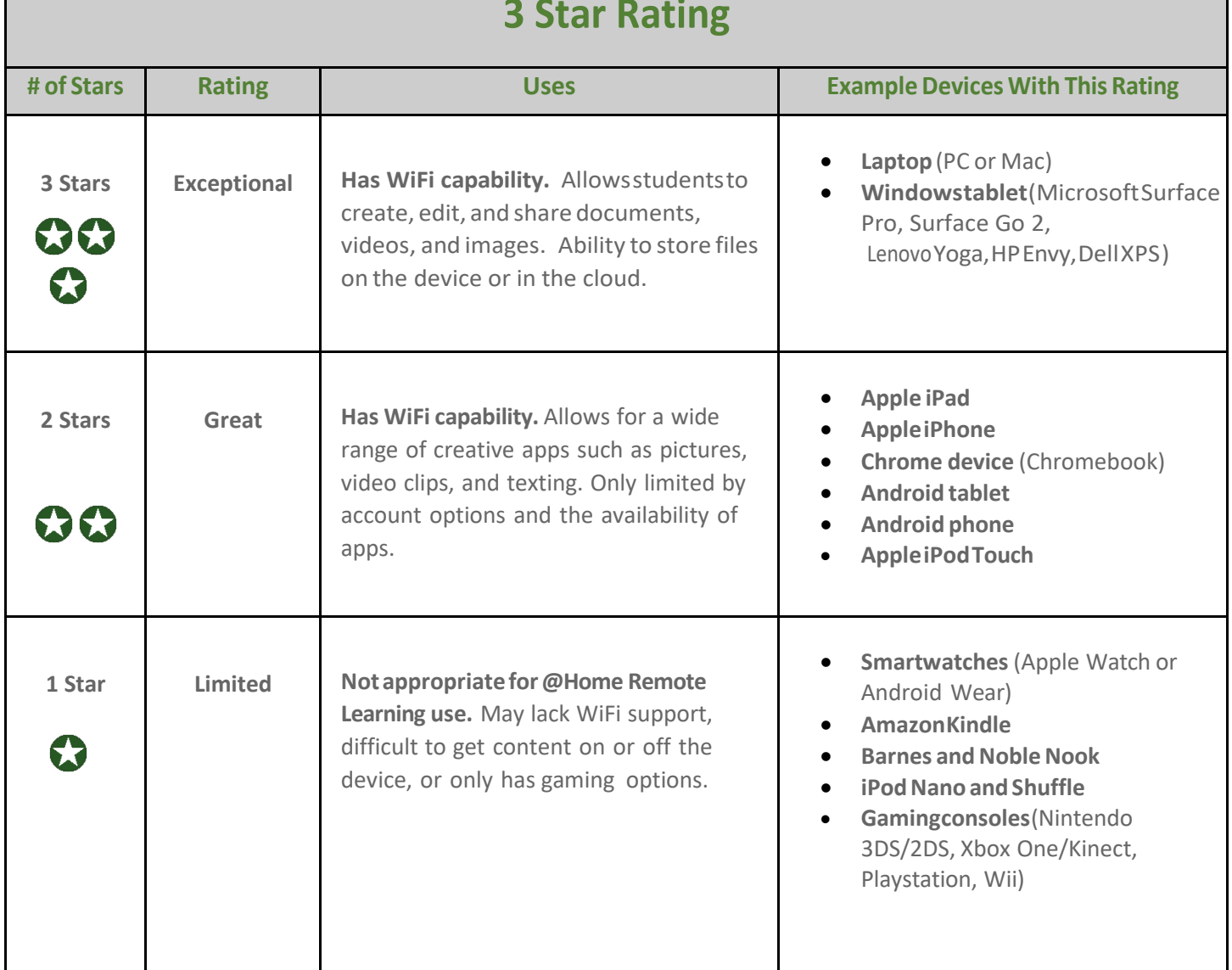

# **3 Star Rating**

# **Free Microsoft Office 365 for Students**

### **Free Microsoft Office downloads at home for Lake Orion student's 3rd grade and up!**

We are pleased to announce that **Lake Orion Community Schools** are now part of the **Microsoft Office 365 Student Advantage** program. Lake Orion students from 3rd through 12<sup>th</sup> grades may download the latest version of Office for home use through their Office 365 student account.

### **Highlights**

- Download on up to 5 Windows or Mac computers
- Also download on up to 5 Apple or Droid mobile devices
- Full version of Office including Word, Excel, PowerPoint, and more
- Sync documents on all the devices through OneDrive

Office will stay active if the student remains enrolled in Lake Orion Community Schools. Upon leaving the district, student should transfer all their school OneDrive documents to a personal OneDrive folder. The Office license is revoked and full access to the program is disabled.

**Devices must be connected to the Internet at least once every 30 days to verify the license.** Verification happens automatically and requires no other action on the student's part. If the computer goes offline for more than 30 days, Office enters reduced functionality mode until the next time a connection can be made. In reduced functionality mode, Office 365 remains installed on the computer, but users can only view and print their documents. All features for editing or creating new documents are disabled.

# **Minimum System Requirements (OS versions/devices)**

Please click this link for detailed System Requirements:

[https://www.microsoft.com/en-us/microsoft-365/microsoft-365-and-office-resources#coreui](https://www.microsoft.com/en-us/microsoft-365/microsoft-365-and-office-resources#coreui-heading-5dcqxz4)[heading-5dcqxz4](https://www.microsoft.com/en-us/microsoft-365/microsoft-365-and-office-resources#coreui-heading-5dcqxz4)

Navigate(scroll) to **Microsoft 365 plans for business, education, and government**

# **Apple/Android System Requirement mobile devices (iOS/Android):**

Please click this link for detailed System Requirements:

[https://www.microsoft.com/en-us/microsoft-365/microsoft-365-and-office-resources#coreui](https://www.microsoft.com/en-us/microsoft-365/microsoft-365-and-office-resources#coreui-heading-3b8v07b)[heading-3b8v07b](https://www.microsoft.com/en-us/microsoft-365/microsoft-365-and-office-resources#coreui-heading-3b8v07b)

# **How to download and install Office 365**

#### **Windows/Mac computer:**

- 1. Student signs into their *username@stu.lok12.org* Office 365 account: [https://www.office.com](https://www.office.com/)
- 2. At the top right area of page, you should see "Install Office"
- 3. Follow directions as needed

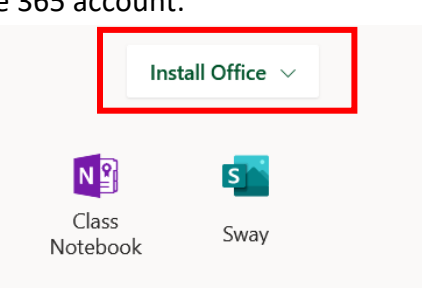

#### **Mobile applications for Apple and Android devices:**

*\*\* The below information is for viewing purposes only if on a computer. To install you would need to install the app on your personal Apple or Android device from their respective app stores \*\**

# **Apple Store:**

<https://apps.apple.com/us/app-bundle/microsoft-365/id1450038993?mt=12>

# **Google Play Store:**

[https://play.google.com/store/apps/details?id=com.microsoft.office.officehubrow&hl=en\\_US](https://play.google.com/store/apps/details?id=com.microsoft.office.officehubrow&hl=en_US)

*\*\* There are different applications for a mobile phone and the larger size handheld devices – Ipad versus Iphone and Android Mobile Phone versus Android Tablets \*\**

# **Frequently Asked Questions**

# **I am having login/password issues, or I'm not seeing the downloads in my Office 365 account. What do I do?**

Parents/guardians whose district-issued technology device has a problem or if there is a password issue, the parent/guardian can also contact the Oakland Schools Service Desk. Only the parent/guardian can call, not a student. The parent/guardian can grant approval during the call for the student to speak if the parent remains present. If you have any questions or require assistance, please contact the Oakland Schools Service Desk by [creating a](http://servicedesk.oakland.k12.mi.us/) service ticket or by calling (248) 209-2060.

Email: [osservicedesk@oakland.k12.mi.us](mailto:osservicedesk@oakland.k12.mi.us)

Online Ticket:<https://servicedesk.oakland.k12.mi.us/secure/Dashboard.jspa>

# **What happens when a student graduates?**

Office will stay active if the student remains enrolled in Lake Orion Community Schools. Upon leaving the district, student should transfer all their school OneDrive documents to a personal OneDrive folder. The Office license is revoked and full access to the program is disabled.

### **Is this a full version of Office and available for offline use?**

Yes, this is a full Office version on the Windows & Mac.

#### **How many machines/devices can I run my free Office on?**

Each student license allows you to run Office on up to five Mac or Windows computers. You also can run Office on up to five mobile devices.

### **What applications come with Office 365?**

Word 365, Excel 365, PowerPoint 365, OneNote, OneDrive, Access, Publisher, Outlook 365, Microsoft Teams *(\*\* Note Microsoft Teams system requirements is windows 8.1 or above \*\*)*

### **What if I have used all 5 activations and need to activate another computer?**

Each Office 365 license allows a student to install Office on up to five computers. The student manages installations in the Office 365 portal. If the student decides to install Office 365 on a sixth computer, he or she will need to deactivate one of the first five. Office 365 goes into reduced functionality mode on the deactivated computer.